# **Tech Stats Reviewer Bot**

The Tech Stats Reviewer bot notifies about a user's total work hours, utilization rate, overlapping time entries, in-progress tickets, and pending tasks before the end of each workday.

What's in this article:

- [Required Integrations](#page-0-0)
- [What benefits can I get from the Tech Stat Reviewer bot?](#page-0-1)
- [What are the bot triggers?](#page-0-2)
- [How to Setup the Tech Stats Reviewer Bot](#page-0-3)

### <span id="page-0-0"></span>Required Integrations

Have the following integrations ready before you can start using the Tech Start Reviewer Bot:

- [ConnectWise Manage Integrations Setup](https://wiki.mspbots.ai/x/HogF)
- [Installed MSPbots App in Teams](https://wiki.mspbots.ai/x/WLgj)

#### <span id="page-0-1"></span>What benefits can I get from the Tech Stat Reviewer bot?

The Tech Stat Reviewer bot helps users reach an 85% daily utilization rate and minimize overlooked issues, and sends reminders about the following:

- Real-time utilization
- Overlapped time entries
- In-progress tickets
- Total work hours
- Tickets that have been unresolved for a long time

With this information, the admin can identify and troubleshoot issues quickly.

## <span id="page-0-2"></span>What are the bot triggers?

The Tech Stat Reviewer bot is triggered by the following events:

- When users change their status in the Attendance Manager by clicking BREAK, LUNCH, and OUT.
- When users type **Stats** in MS Teams.
- Ten 10 minutes before the end of an employee's shift or scheduled out time.

Users and admins cannot modify the Tech Stats Reviewer bot's trigger settings; they can only activate or deactivate the trigger switch. For more information on activating a bot, refer to the article [Activating a Bot on the MSPbots App.](https://wiki.mspbots.ai/x/L74j)

## <span id="page-0-3"></span>How to Setup the Tech Stats Reviewer Bot

Only users with the admin role can set up and modify the Tech Stat Reviewer bot.

1. Log in to the **[MSPbots app](https://app.mspbots.ai/)** using your Office 365 account and go to **[Bots](https://app.mspbots.ai/Bots)**.

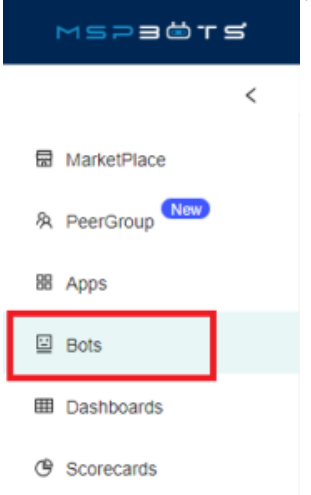

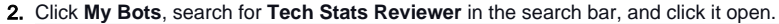

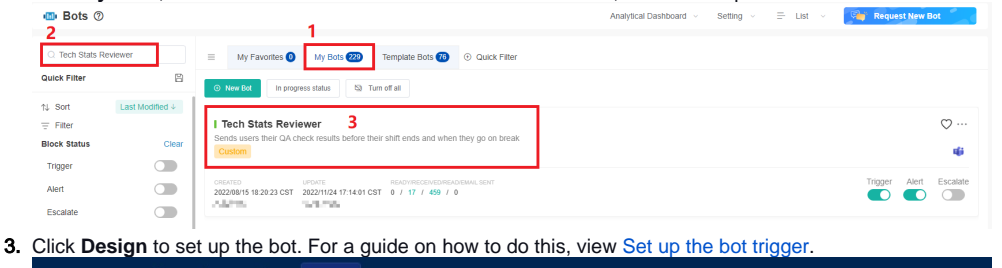

MSPECEM  $\circ$ **NFR** Tech Stats Reviewer  $\times$ Bots  $\times$  $\,>\,$  $\hat{a}$ 鬲 **ID** Tech Stats Reviewer 2 及 Detail **Run History** Analytics **Bot Messages** Bot Change Logs Design 盟 Details about this table Alert C Escalate Trigger 6  $\Xi$ Bot Name **Tech Stats Reviewer**  $\boxplus$ Description Sends users their QA check results before their shift ends and when they go on break  $\mathfrak{S}$ 

Below is an example of a bot message for utilization.

Utilization-stats

overlapping

workday:

 $\overline{\simeq}$ 

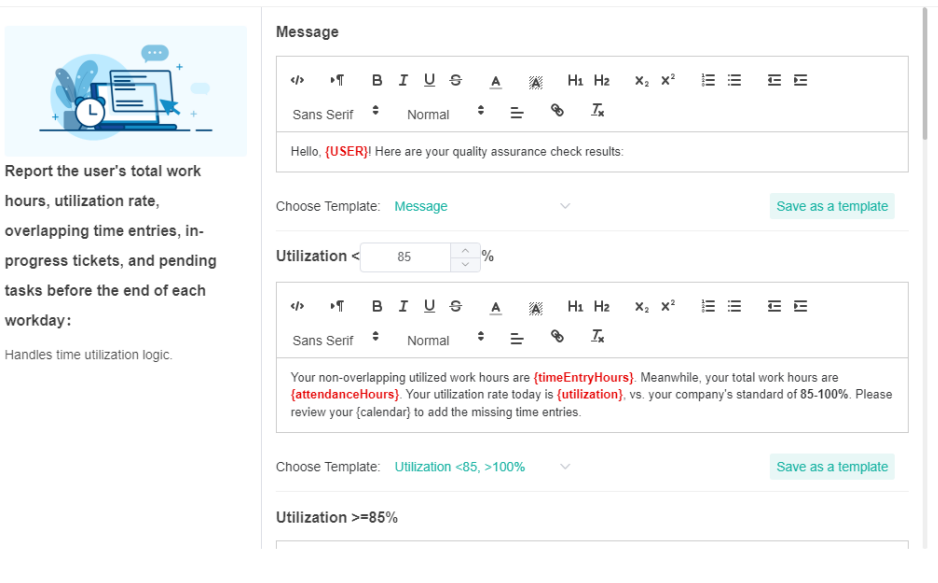

Previous Next

For more information on the Utilization-stats block, read The Fields in the Tech Stats Reviewer Bot.

4. To verify your setup, type Stats in MSPbots Teams. You should receive a message like the one below.

Hello, Gary! Here are your quality assurance check results:

- Your non-overlapping utilized work hours are 0.98. Meanwhile, your total work hours are 4.09. Your utilization rate today is 24.02%, vs. your company's standard of 85-100%. Please review your calendar to add the missing time entries.
- You have no overlapping time entries. Good job!  $\bullet$
- $\bullet$ The following tickets are still in progress: [3327813]. Please click the link and change the ticket status before you leave.

Please fix the issues listed above, then type "Stats" again when you're done. Thanks!

-- Sent to **Figure 4 1999** on [10/18 12:04 PDT].

Please **let us know** if you think there's a mistake.

If you are an AutoTask user, when you enter the commands **out**, **stats** or **qa** in Teams, in the statistical message replied by the Tech Stats Reviewer bot, you can directly click on the ticket number to view the tickets with overlapping time entries.

The message says: You have overlapping time entries on the following tickets: {ticketNumbers}. Please go to Ticket --> Edit Time Entry to resolve this issue.

Hello, Here are your quality assurance check results:

• Your non-overlapping utilized work hours are 15.02. which is greater than your total work hours 8.00. Your calculated utilization rate today is 187.71%. Please review your time entries and Attendance hours. You have an overlapping time entry on these tickets: [7933,7982]. Please go to the Ticket --> Edit Time Entry to fix 7 this. You have no in-progress tickets. Well done! Please fix the issues listed above, then type "Stats" again when you're done. Thanks!

Sent to [ ] on [10/26 16:50 CST] Generated by Tech Stats Reviewer View your Real-Time report. Please **let us know** if you think there's a mistake.